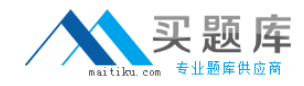

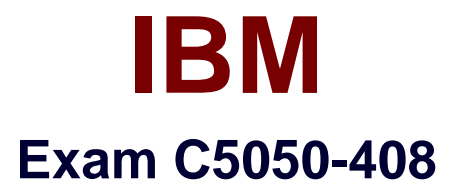

# **IBM Worklight Foundation V6.2, Mobile Application Development**

**Version: 7.0**

**[ Total Questions: 74 ]**

[http://www.maitiku.com QQ:860424807](http://www.maitiku.com)

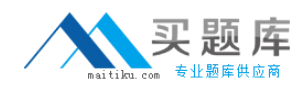

#### **Question No : 1**

An application developer has determined that Worklight does not provide an authenticator that meets the complex needs of the application being developed. It is decided that the developer must implement a custom authenticator.

Which interface must the application developer implement?

- **A.** com.worklight.core.auth.api.CustomAuthenticator
- **B.** com.worklight.core.auth.api.AuthenticationService
- **C.** com.worklight.server.auth.api.CustomAuthenticator
- **D.** com.worklight.server.auth.api.WorkLightAuthenticator

#### **Answer: D**

#### **Explanation:**

Your custom authenticator class must implement the

com.worklight.server.auth.api.WorkLightAuthenticator interface.

References:

https://www.ibm.com/support/knowledgecenter/SSZH4A\_6.2.0/com.ibm.worklight.dev.doc/ devref/ t\_custom\_authenticator.html

# **Question No : 2**

An application developer is using Worklight skins to support multiple from factors on an Android based hybrid application that will run on phones and tablet devices. The developer built skins that modify the color and size of the text in the application based on the device that it is running on. To switch between them, the developer needs to modify a file in the Worklight project.

What is the name of the file that the application developer needs to modify to set the skins to apply at runtime?

- **A.** main.js
- **B.** skinList.json
- **C.** skinLoader.js
- **D.** initOptions.js

# **Answer: C**

#### **Explanation:**

To set which skin to apply at run time, implement the function getSkinName() in the file skinLoader.js.

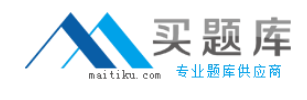

#### References:

https://www.ibm.com/support/knowledgecenter/SSHS8R\_6.3.0/com.ibm.worklight.dev.doc/ devref/ c\_developing\_application\_skins.html

# **Question No : 3**

An application developer has implemented the following security test to protect a mobile application.

<mobileSecurityTest name="mobileTest">

<testUser realm="myMobileLoginForm"/>

<testDeviceID provisioningType="none" />

</mobileSecurityTest>

The corporate security team has recently learned about cross-site request forgery (XSRF) attacks against the company's website. The corporate security team wants to prevent further attacks and has asked the developer to protect the mobile application against XSRF attacks.

What step must the application developer take to protect against XSRF attacks?

**A.** Nothing. By default, a mobileSecurityTest includes protection against XSRF attacks.

**B.** Define a new webSecurityTest and add the element <test realm="wl\_antiXSRFRealm"/> **C.** Add the element <test realm="wl\_antiXSRFRealm"/> to the mobileSecurityTest

definition.

**D.** Change the implementation to a custom security test and add the element <testXSRF realm="wl\_antiXSRFRealm" />

# **Answer: A**

# **Explanation:**

The mobileSecurityTest contains:

\* The following realms, enabled by default: wl\_anonymousUserRealm, wl\_antiXSRFRealm, wl\_remoteDisableRealm and wl\_deviceNoProvisioningRealm. \* The user and device realms that you must specify.

#### References:

https://www.ibm.com/support/knowledgecenter/SSZH4A\_6.1.0/com.ibm.worklight.dev.doc/ devref/ r\_security\_tests.html

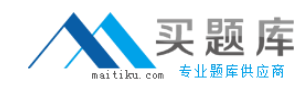

#### **Question No : 4**

An application developer is developing a native iOS application. The application developer needs to call a web service to retrieve application data. In order to do that, the application developer will call an existing Worklight adapter that retrieves this data.

- **A.** MyInvokeListener
- **B.** WLAdapterDelegate
- **C.** WLAdapterInvocationData
- **D.** WLProcedureInvocationData

#### **Answer: D**

#### **Explanation:**

The WLProcedureInvocationData class contains all necessary data to call a procedure, including:

The name of the adapter and procedure to call. The parameters that the procedure requires.

References:

https://www.ibm.com/support/knowledgecenter/SSZH4A\_6.2.0/com.ibm.worklight.apiref.do c/html/refjavaworklight-android-

native/html/com/worklight/wlclient/api/WLProcedureInvocationData.html

# **Question No : 5**

An application developer wants to retrieve the client-side logs of an Android application that is malfunctioning in the production environment.

When is the captured log data sent to the server?

- A. After successful client init sequence.
- **B.** When the application crashes.
- **C.** When the application invokes the api console.log
- **D.** When the application invokes the api Logger.setContext (Context)

#### **Answer: A**

#### **Explanation:**

All captured log data, if any, is sent to the MobileFirst Server during each successful client network init sequence and invokeProcedure response, with a 60 second minimum interval between sends.

References:

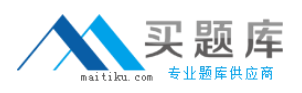

https://www.ibm.com/support/knowledgecenter/SSHS8R\_7.0.0/com.ibm.worklight.dev.doc/ devref/c\_clientside\_log\_capture.html

# **Question No : 6**

An application developer is required to use SMS notifications to send confirmation code to a mobile phone.

Which of the following is a valid entry in SMSConfig.xml that the application developer should use if the SMS gateway expects an HTTP post in the following format to forward SMS messages to a mobile phone:

```
http://hostname:13011/cgi-bin/sendsms?to=123456789&text=message
text&username=user&password=pwd
```

```
A. <gateway id="gatewayID" hostname="hostname" port="13011" programName="cgi-
bin/sendsms"toParamName="to" textParamName="text" username="user"
password="pwd">
</gateway>
B. <gateway id="gatewayID" hostname="hostname" port="13011"
programName="sendsms"toParamName="to" textParamName="text" username="user"
password="pwd">
</gateway>
C. gateway id="gatewayID" hostname="hostname" port="13011" programName="cgi-
bin/sendsms"toParamName="to" textParamName="text"
\epsilon <parameter name = "username" value = "user" \epsilon >
<parameter name = "password" value = "pwd" /> </gateway>
D. <gateway id="gatewayID" hostname="hostname" port="13011"
programName="sendsms"toParamName="to" textParamName="text"
\epsilon <parameter name = "username" value = "user" \epsilon >
<parameter name = "password" value = "pwd" /> </gateway>
```
# **Answer: D**

#### **Explanation:**

✑ programName

Optional. The name of the program that the SMS gateway expects. For example, if the SMS gateway expects the following URI: http://<hostname>:port/sendsms then programName="sendsms"

 $\mathscr{D}$  The <parameter> subelement is dependent on the SMS gateway. Each SMS gateway may have its own setof parameters. The number of <parameter> subelements is dependent on SMS gateway-specific parameters. If an SMS gateway requires the user name and password to be set, then these parameters can be defined as <parameter> subelements.

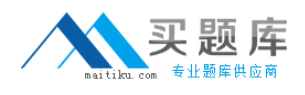

Each <parameter> subelement has the following attributes: name value

References:

https://www.ibm.com/support/knowledgecenter/SSZH4A\_6.2.0/com.ibm.worklight.deploy.d oc/admin/ r\_sms\_gateway\_config.html

# **Question No : 7**

An application developer is developing a hybrid application that retrieves data from a backend server using a

HTTP adapter.

Which client-side implementation should the application developer use in order to invoke this adapter?

**A.** WL.Client.invokeAdapter ({ adapter : 'adapterName' , procedure : 'procedureName' , parameters : [ ] , }, { onSuccess : function(invocationResult){ WL.Logger.log('Call successful'); }, onFailure: function(errorObject){ WL.Logger.error('Error calling adapter: ' + errorObject.errors); } }); **B.** WL.Client.invokeAdapter ({ adapter : 'adapterName', procedure : 'procedureName', parameters : [ ] , }, { timeout: 300000 } ) .then(function(invocationResult){ WL.Logger.log('Call successful'); }), .fail( function (errorObject){ WL.Logger.error('Error calling adapter: ' + errorObject.errors); }); **C.** WL.Client.invokeProcedure ({ adapter : 'adapterName' , parameters : [ 'procedureName' ] , onSuccess : function(invocationResult){ WL.Logger.log('Call successful'); }, onFailure: function(errorObject){ WL.Logger.error('Error calling adapter: ' + errorObject.errors); } }); **D.** WL.Client.invokeProcedure ({ adapter : 'adapterName', procedure : 'procedureName', parameters : [ ] , }, { timeout: 300000 } )

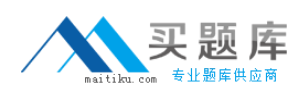

.then(function(invocationResult) { WL.Logger.log('Call successful'); }), .fail( function (errorObject){ WL.Logger.error('Error calling adapter: ' + errorObject.errors); });

**Answer: D**

# **Explanation:**

The WL.Client.invokeProcedure method invokes a procedure that is exposed by an IBM Worklight adapter.

**Syntax** 

WL.Client invokeProcedure (invocationData, options)

The WL.Client invokeProcedure function accepts the following JSON block of parameters: {

adapter: 'adapter-name', procedure: 'procedure-name', parameters: [], compressResponse: true/false

}

References:

https://www.ibm.com/support/knowledgecenter/SSZH4A\_6.0.0/com.ibm.worklight.help.doc/ apiref/ r\_wl\_client\_invokeprocedure.html

# **Question No : 8**

An application developer needs to install IBM Worklight Studio Edition V6.2.

Which of the following environment setups will enable the application developer to carry out a successful installation?

**A.** Linux (RHEL 6)Eclipse IDE V4.0.0 Sun Java 6.0 Internet connection **B.** MAC OS X 10.8 Eclipse IDE V4.2.2 Oracle Java 7.0 Internet connection **C.** Windows XP Eclipse IDE for JavaTM EE Developers Java Technology Edition 5.0 Internet connection **D.** Windows 8

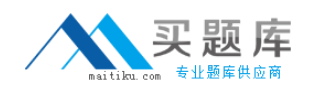

Eclipse Standard Edition V3.7 IBM Runtime Environment, Java Technology Edition 6.0 Internet connection

# **Answer: B**

# **Explanation:**

Incorrect:

Not C: Windows 7 or later required for Windows operating systems. Not A, Not D: Eclipse 4.2.2 is required

References: http://www-01.ibm.com/support/docview.wss?uid=swg27024838#WLF\_62

# **Question No : 9**

An application developer is concerned about the performance of JSONStore API in a native iOS application and would like to collect that information.

Which code snippet will enable the application developer to accomplish this?

**A.** [ [JSONStore sharedInstance] setAnalytics:YES];

**B.** [ [JSONStore sharedInstance] enableAnalytics:YES];

**C.** JSONStoreOpenOptions\* options = [JSONStoreOpenOptions new]; [options setAnalytics:YES];

[ [JSONStore sharedInstance] openCollections:@[…] withOptions:options error:nil];

**D.** NSDictionary\* options = [NSDictionary new];

[options setValue:@"YES" forKey:@"Analytics"];

[ [JSONStore sharedInstance] openCollections:@[…] withOptions:options error:nil];

# **Answer: C**

# **Explanation:**

Performance metrics are collected every time a JSONStore API is called with information about the start and end times of an operation. You can use this information to determine how much time various operations take in milliseconds. Examples iOS

JSONStoreOpenOptions\* options = [JSONStoreOpenOptions new];

[options setAnalytics:YES];

[[JSONStore sharedInstance] openCollections:@[...] withOptions:options error:nil]; References:

https://www.ibm.com/support/knowledgecenter/SSZH4A\_6.2.0/com.ibm.worklight.dev.doc/ devref/ c\_jsonstore\_analytics.html

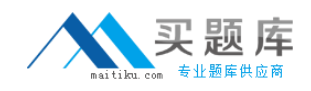

#### **Question No : 10**

An application developer is developing a hybrid mobile application that works with an Android environment. Before moving the application to real devices, the application developer needs to verify that it runs without errors on different Android API Levels in the Android Virtual Device Manager.

What is the minimum Android API level that the application developer should install which is supported on IBM Worklight Foundation to test the application?

**A.** API Level 8 – Android 2.2 **B.** API Level 10 – Android 2.3 **C.** API Level 15 – Android 4.03 **D.** API Level 17 – Android 4.2

#### **Answer: B**

#### **Explanation:**

MobileFirst applications support API Levels 10 (Android 2.3) and above.

In a fresh installation of the Android Development Tools (ADT) plug-in, it is bundled only with the latest available API Level. You might want to use the SDK Manager and add additional API Levels, such as 17, 18, and 19.

References:

https://developer.ibm.com/mobilefirstplatform/documentation/getting-started-7- 1/foundation/setting-up-yourdevelopment-environment/setting-up-the-androiddevelopment-environment/

# **Question No : 11**

An application developer wants to test the application inside Worklight Studio but with an external Liberty profile. Using the RUN As > Build Settings and Deploy Target command, the application developer configured the Worklight Server with the external Liberty profile.

Before the application developer can connect the application in Worklight Studio to an existing Liberty profile, which of the following must the application developer verify?

**A.** In the worklight.properties file, the public WorkLightHostname is set to localhost or true public listening IP.

**B.** In the worklight.properties file, the public WorkLightHostname is set to \* (wildcar symbol) or true public listening IP.

**C.** In server.xml of the target server, the host attribute inside the element is set to localhost or true publiclistening IP.

**D.** In server xml of the target server, the host attribute inside the httpEndpoint element is

set to  $*$  (wildcard symbol) or true public listening IP.

# **Answer: C**

# **Explanation:**

To configure WebSphere Application Server Liberty profile for the Worklight Server administration manually, you must modify the server.xml file. Add the following global JNDI entries in the server.xml file: <jndiEntry jndiName="ibm.worklight.admin.jmx.host" value="localhost"/> <jndiEntry jndiName="ibm.worklight.admin.jmx.port" value="9443"/> <jndiEntry jndiName="ibm.worklight.admin.jmx.user" value="WorklightRESTUser"/> <jndiEntry jndiName="ibm.worklight.admin.jmx.pwd" value="WorklighRESTUserPassword"/> <jndiEntry jndiName="ibm.worklight.topology.platform" value="Liberty"/> <jndiEntry indiName="ibm.worklight.topology.clustermode" value="Standalone"/> Where: ibm.worklight.admin.jmx.port is the HTTPS port. You can find its value in the httpEndpoint element of the server.xml file. References

https://www.ibm.com/support/knowledgecenter/SSZH4A\_6.2.0/com.ibm.worklight.installcon fig.doc/admin/ t\_configuring\_liberty\_profile\_for\_wladmin\_manually.html

# **Question No : 12**

An application developer needs to detect when the mobile device has lost network connectivity. To do so, the developer has added a listener for event WL.Events.WORKLIGHT\_IS\_DISCONNECTED.

When will the application developer be notified of the loss of connectivity if the heartbeat is not enabled?

**A.** After the event "resume" has been fired.

**B.** When WL.Client.connect is called and it fails to connect to the Worklight Server.

**C.** When WL.Client.getEnvironment is called and the device does not have network connectivity.

**D.** When WL.Device.getNetworkInfo is called and the device does not have network connectivity.

# **Answer: D**

# **Explanation:**

WL.Device.getNetworkInfo() – This method is available for the Android and iOS